## **"Тормыш мәктәбе" бүлегенә ресурс урнаштыру тәртибе**

Әлеге бүлеккә материал урнаштыру өчен, түбәндәге гамәлләрне башкарырга кирәк:

1) "Аккаунт" менюсында *"Тормыш мәктәбе" бүлегенә материал өстәү* пунктын сайлагыз.

2) Ачылган биттә *Башлам* кырында ресурсыгызның исемен языгыз.

3) *Тормыш мәктәбе* исемлегендә тиешле таксономия терминын сайлагыз. Ашау-эчүгә карый торган рецептларны урнаштырганда, ике терминны сайларга кирәк: *Рецептлар* һәм аңа керә торган категорияне, мәсәлән *Салатлар*. Берничә терминны сайлау өчен, клавиатурыгызның Ctrl төймәсен кулланырга кирәк. (*Рецептлар* категориясендә тиешле термин булмаган очракта, безгә мөрәҗәгать итегез яисә *Рецептлар* дип кенә калдырыгыз, без аннары үзебез өстәп чыгарбыз.)

4) *"Выберите файл"* (*"Обзор...", "Browse…"* һ.б.) төймәсенә басып, компьютерыгызда әзерләп куелган рәсемне сайлагыз. Рәсем күләме 350х260 пиксельләрдән кечкенәрәк *(компьютерда рәсемне 350*х*260 пиксельләргә туры китерергә тәкъдим итәбез)* һәм 300 Кбтан авыррак булырга тиеш түгел.

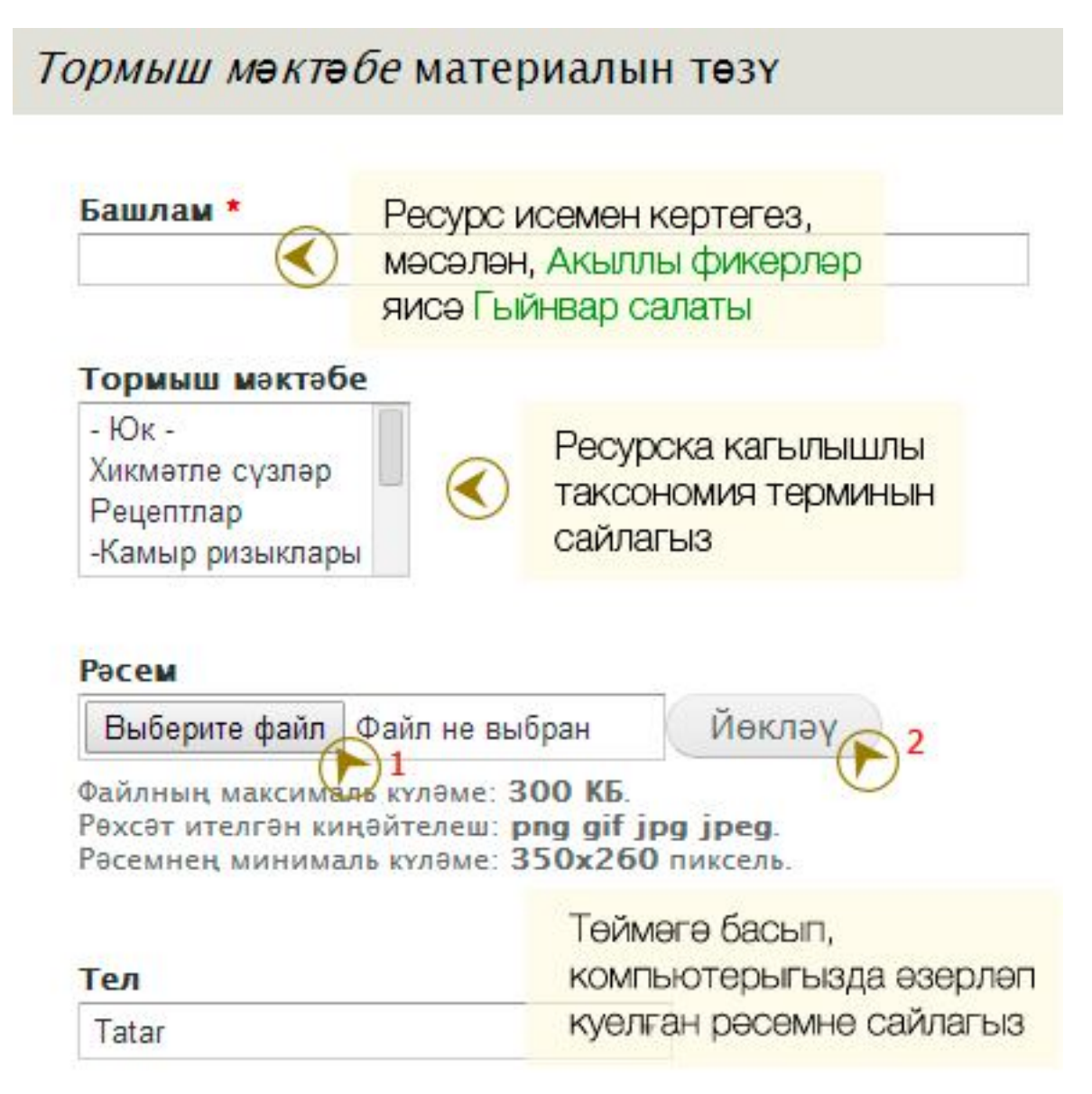

5) Рәсем йөкләнгәч, *Альтернатив текст* кырында рәсем исемен языгыз. Бу текст кулланучы браузерында рәсем күрсәтелмәгән очракта кирәк.

6) Ресурс текстын кертү өчен, *Текст* кырында текстыгызны рәсемдә күрсәтелгән төймә аша урнаштырырга кирәк.

*Искәрмә: Әгәр текстны әлеге төймәне файдаланмыйча куйсагыз, ул сайтта тиешле форматта бастырылмаска мөмкин.*

Текстны үзегез теләгәнчә форматлаштыра аласыз (мәсәлән, курсивны куллана аласыз). Яңа абзацлар клавиатурыгызның Enter төймәсе ярдәмендә булдырыла.

7) *Саклау* төймәсенә басыгыз.

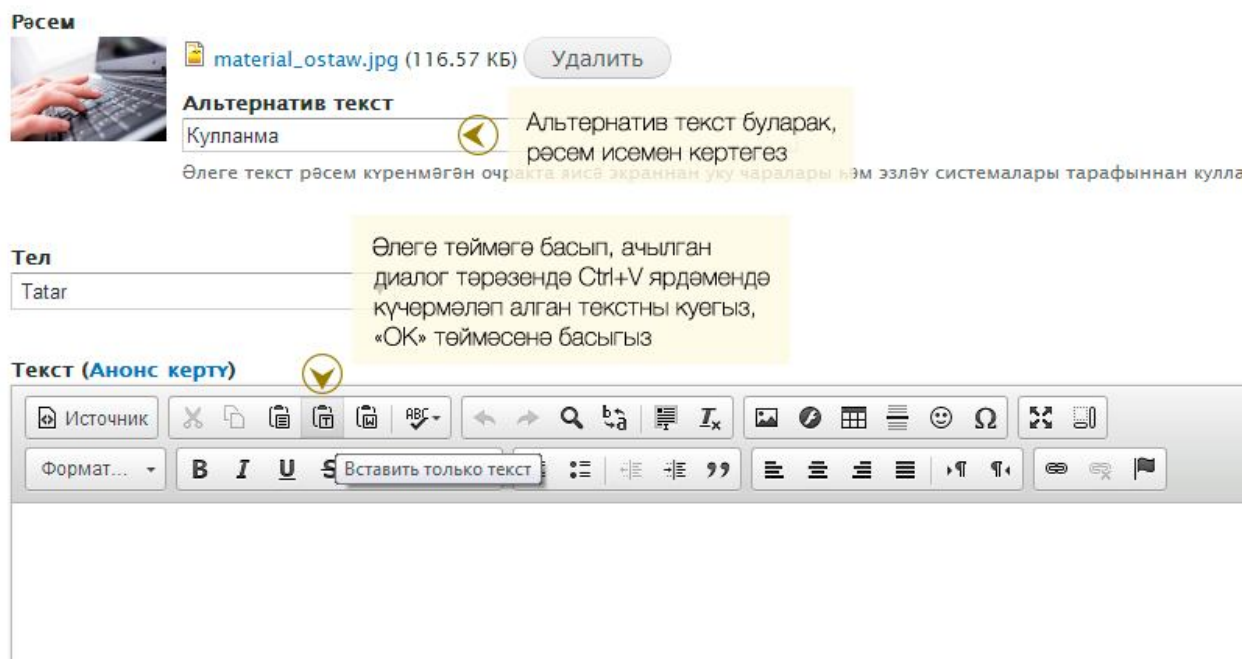

*Искәрмә: Ресурс басылып чыккач, текстта хата яисә үзегезгә ошамаган деталь күрсәгез, ресурсны рекдакцияләү өчен, аның башламы астында урнашкан Үзгәртү төймәсенә басыгыз.*